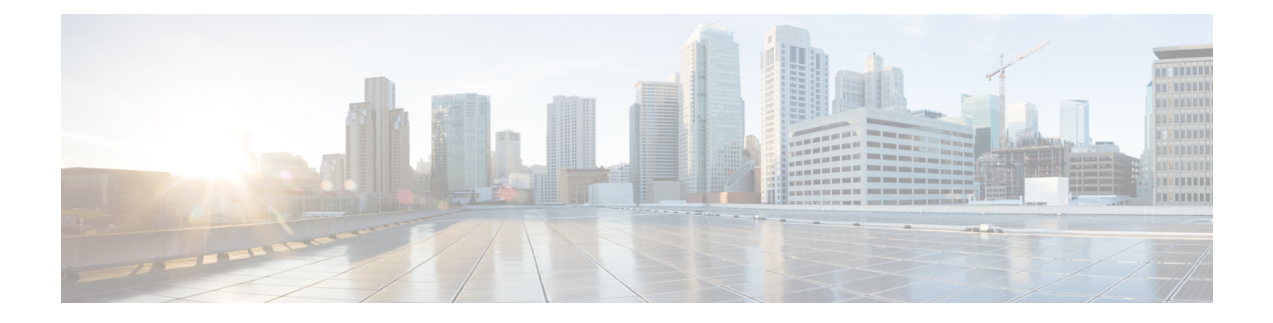

# **Version6.2.3** へのアップグレード

この章では、重要なリリースに固有の情報を提供します。

- Firepower [ソフトウェアのアップグレードガイドラインについて](#page-0-0) (1 ページ)
- Version6.2.3[のガイドライン](#page-1-0) (2 ページ)
- [以前に公開されたガイドライン](#page-5-0) (6 ページ)
- [一般的なガイドライン](#page-8-0) (9 ページ)
- [アップグレードする最小バージョン](#page-13-0) (14 ページ)
- [時間テストとディスク容量の要件](#page-13-1) (14 ページ)
- トラフィック [フロー、検査、およびデバイス動作](#page-16-0) (17 ページ)
- [アップグレード手順](#page-27-0) (28 ページ)
- [アップグレードパッケージ](#page-28-0) (29 ページ)

# <span id="page-0-0"></span>**Firepower**ソフトウェアのアップグレードガイドラインに ついて

便宜上、このリリースノートでは、過去の Firepower ソフトウェアリリースの廃止機能とバー ジョン固有のアップグレードガイドラインが重複しています。ただし、対象バージョンのリ リースノート、およびスキップするその他のメジャーリリースまたはメンテナンスリリースの リリースノートを必ずお読みください。

Ú

アップグレードガイドラインは複数の場所に表示できます。このチェックリストを使用して、 重要 すべてを確認してください。

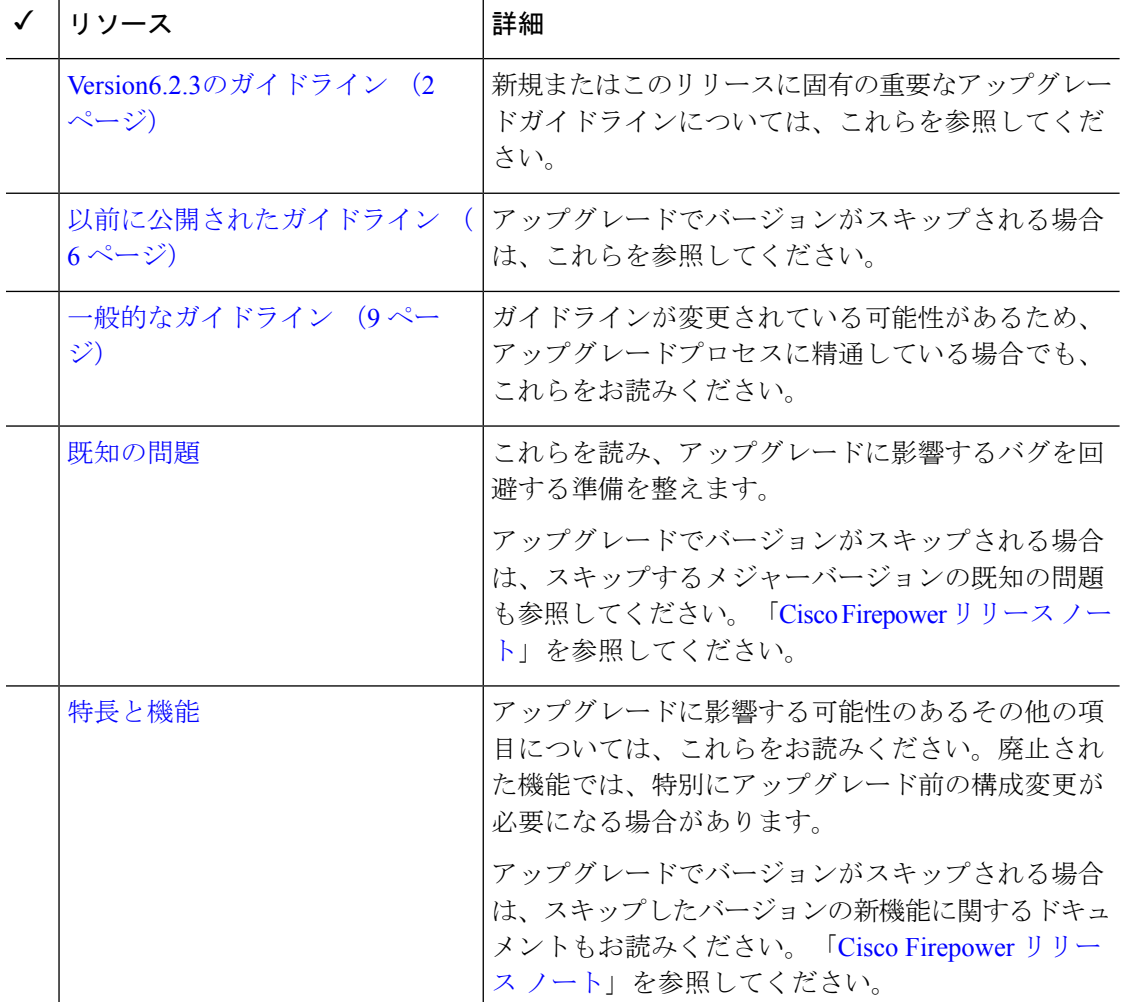

表 **<sup>1</sup> : Firepower** ソフトウェアのアップグレードガイドラインのインデックス

# <span id="page-1-0"></span>**Version6.2.3**のガイドライン

このチェックリストには、バージョン 6.2.3 の新規または固有のアップグレードガイドライン が含まれています。現在バージョン **6.1.0** 〜 **6.2.2** を実行している場合は、次のガイドラインを 確認してください。

表 **2 :** バージョン **6.2.3** の新しいガイドライン

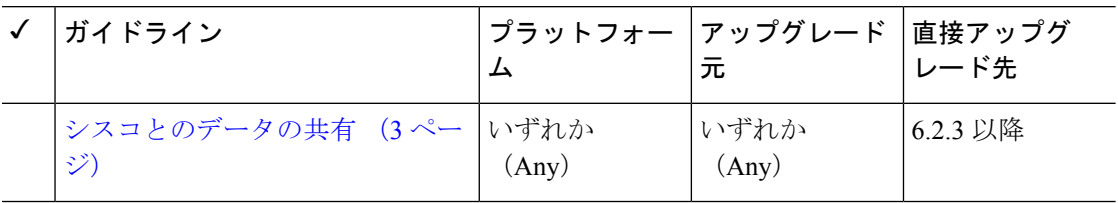

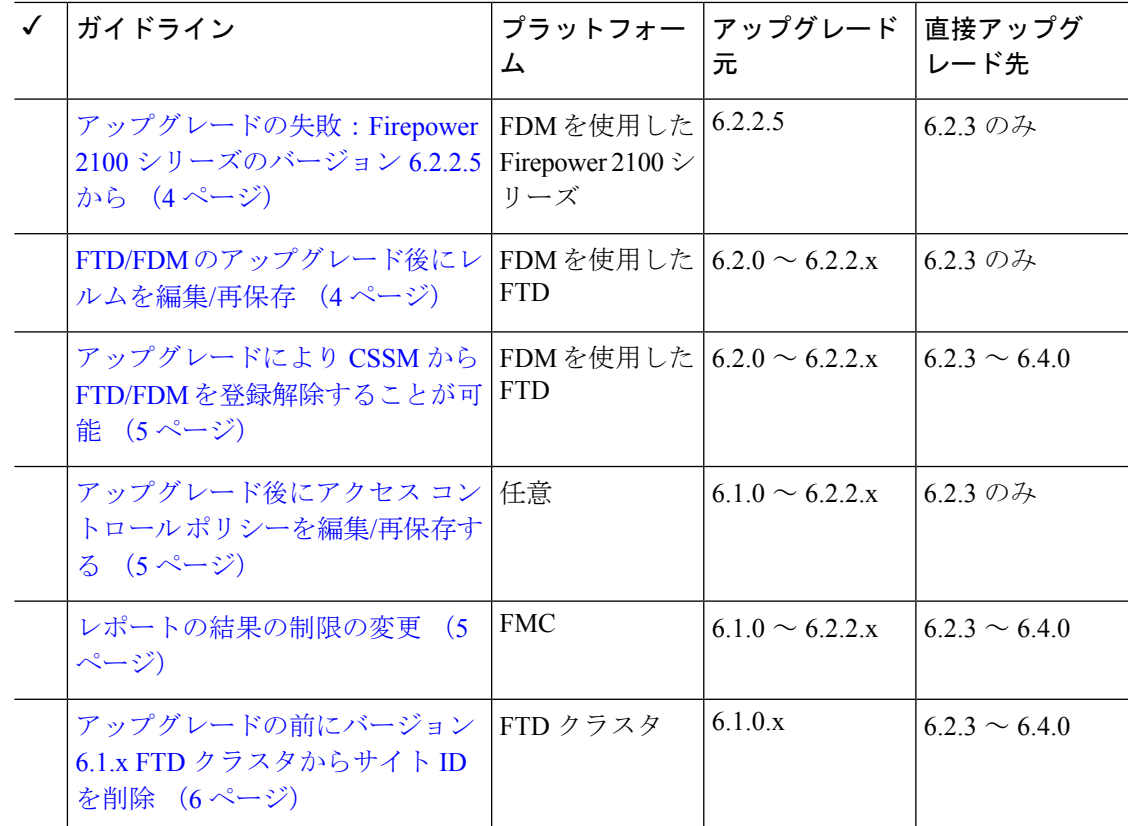

### <span id="page-2-0"></span>シスコとのデータの共有

展開:すべて

アップグレード元:バージョン 6.1.0+

直接アップグレード先:バージョン 6.2.3+

一部の機能にシスコとのデータ共有が含まれます。

#### **Cisco Success Network**

バージョン 6.2.3 では、 *Cisco Success Network* は、テクニカルサポートを提供するために不可 欠な使用状況に関する情報と統計情報をシスコに送信します。

初期設定およびアップグレード中に、参加を承諾するか、辞退するかを尋ねられます。また、 いつでもオプトインまたはオプトアウトできます。

#### **Web** 分析トラッキング

バージョン 6.2.3 では、 *Web* 分析のトラッキングは、これに限定されませんが、ページでの操 作、ブラウザのバージョン、製品のバージョン、ユーザの場所、FMC の管理 IP アドレスまた はホスト名を含む、個人を特定できない使用状況データをシスコに送信します。

Web 分析トラッキングはデフォルトでオンになっています (バージョン 6.5.0 以降の EULA に 承諾すると、Web分析トラッキングに同意したことになります)。ただし、初期設定の完了後 にいつでもオプトアウトできます。

バージョン 6.2.3 から 6.6.x へのアップグレードでは、Web 分析トラッキングを有効化(または 再有効化)できます。これは、現在の設定がオプトアウトであっても発生する可能性がありま す。このデータの収集を拒否する場合は、アップグレードの後にオプトアウトしてください。 (注)

#### **Cisco Support Diagnostics**

バージョン 6.5.0 以降では、 *Cisco Support Diagnostics*(「シスコのプロアクティブサポート」 とも呼ばれる)は、設定および運用上の健全性データをシスコに送信し、自動化された問題検 出システムを通じてそのデータを処理して問題をプロアクティブに通知できるようにします。 また、この機能により、Cisco TACTAC ケースの過程でデバイスから必要な情報を収集するこ ともできます。

初期設定およびアップグレード中に、参加を承諾するか、辞退するかを尋ねられます。また、 いつでもオプトインまたはオプトアウトできます。

## <span id="page-3-0"></span>アップグレードの失敗:**Firepower 2100**シリーズのバージョン**6.2.2.5**か ら

展開:FDM によって管理される、FTD を使用した Firepower 2100 シリーズ

アップグレード元:バージョン 6.2.2.5

直接アップグレード先:バージョン 6.2.3 のみ

バージョン 6.2.2.5 を実行している Firepower 2100 シリーズ デバイスで DNS 設定を変更した後 に、中間展開なしでバージョン6.2.3にアップグレードすると、アップグレードに失敗します。 デバイスをアップグレードする前に、展開するか、展開をトリガーするアクション(SRUアッ プデートなど)を実行する必要があります。

### <span id="page-3-1"></span>**FTD/FDM** のアップグレード後にレルムを編集**/**再保存

展開:FDM を使用した FTD

アップグレード元:バージョン 6.2.0 ~ バージョン 6.2.2.x

直接アップグレード先:バージョン 6.2.3 のみ

バージョン 6.2.3 以前では、ユーザは非アクティブ状態で 24 時間後に自動的にログアウトされ ませんでした。Firepower Device Manager を使用していて Firepower Threat Defense をバージョン 6.2.3 にアップグレードした後、アクティブ認証でアイデンティティ ポリシーを使用している 場合、設定を展開する前にレルムを更新します。**[**オブジェクト(**Objects**)**]** > **[**アイデンティ

ティレルム(**IdentityRealm**)**]**を選択し、レルムを編集して(変更は不要)、保存します。そ の後、展開します。

### <span id="page-4-0"></span>アップグレードにより **CSSM** から **FTD/FDM** を登録解除することが可能

展開:FDM を使用した FTD

アップグレード元:バージョン 6.2 ~ 6.2.2.x

直接アップグレード先:バージョン 6.2.3 ~ 6.4.0

Firepower Device Manager によって管理されている Firepower Threat Defense デバイスをアップグ レードすると、そのデバイスが Cisco Smart Software Manager から登録解除される場合がありま す。アップグレードが完了したら、ライセンスのステータスを確認します。

ステップ **1** [デバイス(Device)] をクリックし、[スマートライセンス概要(Smart License summary)] の [設定の表示 (View Configuration)] をクリックします。

<span id="page-4-1"></span>ステップ **2** デバイスが登録されていない場合は、[デバイスの登録(Register Device)] をクリックします。

## アップグレード後にアクセス コントロール ポリシーを編集**/**再保存す る

展開:すべて

アップグレード元:バージョン 6.1 ~ 6.2.2.x

直接アップグレード先:バージョン 6.2.3 のみ

侵入ポリシーの変数セットでのみ使用されるネットワークまたはポートオブジェクトを設定し ている場合、アップグレード後にアクセス コントロール ポリシーに関連付けられている展開 が失敗します。これが発生する場合、アクセス コントロール ポリシーを編集し、(説明の編 集などの)変更、保存、および再展開を行います。

### <span id="page-4-2"></span>レポートの結果の制限の変更

展開:Firepower Management Center

アップグレード元:バージョン 6.1.0 ~ 6.2.2.x

直接アップグレード先:バージョン 6.2.3 ~ 6.4.0

バージョン 6.2.3 では、次のように、使用できる結果の数、またはレポートのセクションに含 めることができる結果の数が制限されています。テーブルおよび詳細ビューでは、PDFレポー トに HTML または CSV レポートよりも少ないレコードを含めることができます。

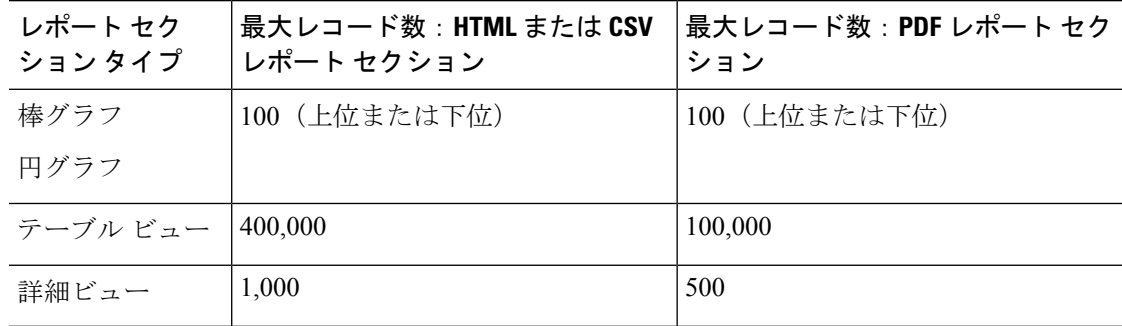

表 **3 :** レポートの結果の新しい制限

Firepower Management Center をアップグレードする前に、レポート テンプレート内のセクショ ンで最大 HTML または CSV よりも大きい結果数を指定する場合は、アップグレード プロセス が設定を新しい最大値に下げます。

PDF レポートを生成するレポート テンプレートの場合、テンプレート セクションの PDF の制 限を超えると、アップグレード プロセスは出力形式を HTML に変更します。PDF の生成を続 行するには、結果数を PDF の最大に下げます。アップグレード後にこれを行った場合、出力 形式の設定を PDF に戻します。

## <span id="page-5-1"></span>アップグレードの前にバージョン**6.1.x FTD**クラスタからサイト**ID**を削 除

**展開**: Firepower Threat Defenseクラスタ

アップグレード元:バージョン 6.1.x

直接アップグレード先:バージョン 6.2.3 ~ 6.4.0

Firepower Threat Defenseバージョン6.1.xクラスタは、サイト間クラスタリングをサポートして いません(バージョン 6.2.0 以降では FlexConfig を使用してサイト間機能を設定できます)。

FXOS 2.1.1 でバージョン 6.1.x クラスタを展開または再展開している場合、(サポートされて いない)サイト ID の値を入力しているときは、アップグレードする前に、FXOS の各ユニッ トでサイト ID を削除(o に設定) する必要があります。そうしないと、アップグレード後、 ユニットがクラスタに再度参加できなくなります。

すでにアップグレード済みの場合は、サイト ID を各ユニットから削除してからクラスタを再 確立します。サイトIDを表示または変更するには、『Cisco FXOS CLI [Configuration](https://www.cisco.com/c/en/us/td/docs/security/firepower/fxos/fxos221/cli-guide/b_CLI_ConfigGuide_FXOS_221.html) Guide』を 参照してください。

## <span id="page-5-0"></span>以前に公開されたガイドライン

このチェックリストには、中間リリースに適用されるアップグレードガイドラインが含まれて います。現在バージョン**6.1**〜**6.2.1**を実行している場合は、次のガイドラインを確認してくだ さい。

表 **<sup>4</sup> :** 以前に公開されたバージョン **6.2.3** のガイドライン

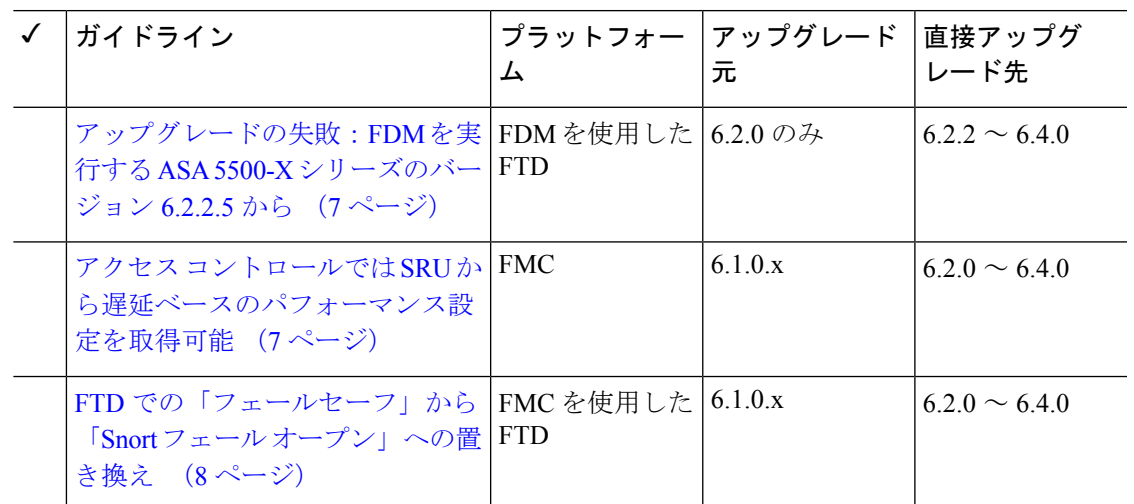

## <span id="page-6-0"></span>アップグレードの失敗:**FDM** を実行する **ASA 5500-X** シリーズのバー ジョン **6.2.2.5** から

展開:FDM を使用した FTD(メモリが少ない ASA 5500-X シリーズ デバイスで実行)

アップグレード元:バージョン 6.2.0

直接アップグレード先:バージョン 6.2.2 ~ 6.4.0

バージョン6.2.0からアップグレードする場合、アップグレードに失敗し、「Uploaded file is not a valid system upgrade file」というエラーが表示される可能性があります。 これは、正しいファイルを使用している場合でも発生する可能性があります。

この場合は、次の回避策を試してください。

- 再度お試しください。
- CLI を使用してアップグレードする。
- まず 6.2.0.1 にアップグレードする。

### <span id="page-6-1"></span>アクセスコントロールでは**SRU**から遅延ベースのパフォーマンス設定 を取得可能

#### 展開:FMC

アップグレード元:6.1.x

#### 直接アップグレード先:6.2.0+

バージョン 6.2.0+ の新しいアクセス コントロール ポリシーでは、デフォルトで、最新の侵入 ルール更新(SRU)から遅延ベースのパフォーマンス設定が取得されます。この動作は、新し い [設定の適用元(Apply Settings From)] オプションによって制御されます。このオプション を設定するには、アクセス コントロール ポリシーを編集または作成して、[詳細設定 (Advanced)] をクリックし、遅延ベースのパフォーマンス設定を編集します。

バージョン 6.2.0+ にアップグレードすると、現在 (バージョン 6.1.x) の設定に従って新しい オプションが設定されます。現在の設定が次の場合、新しいオプションは次のように設定され ます。

- •「デフォルト (Default) ]: 新しいオプションは、[インストールされたルールの更新 (Installed Rule Update)] に設定されます。アップグレードしてから展開すると、最新の SRU からの 遅延ベースのパフォーマンス設定が使用されます。最新のSRUが指定する内容によって、 トラフィックの処理が変更される可能性があります。
- [カスタム(Custom)]:新しいオプションは、[カスタム(Custom)] に設定されます。シ ステムは現在のパフォーマンス設定を保持します。このオプションによって動作が変更さ れることはありません。

アップグレードする前に設定を確認することをお勧めします。前述したように、バージョン 6.1.x の FMC Web インターフェイスから、ポリシーの遅延ベースのパフォーマンス設定を表示 し、[RevertToDefaults]ボタンがグレー表示されているかどうかを確認します。ボタンがグレー 表示されている場合は、デフォルト設定が使用されています。ボタンがアクティブになってい る場合は、カスタム設定が設定されています。

## <span id="page-7-0"></span>**FTD**での「フェールセーフ」から「**Snort**フェールオープン」への置き 換え

展開:FMC を使用した FTD

アップグレード元:バージョン 6.1.x

直接アップグレード先:バージョン 6.2 以降

バージョン 6.2 では、Snort フェール オープン設定により、FMC によって管理される Firepower Threat Defense デバイスのフェールセーフ オプションが置き換えられます。フェールセーフで は、Snort がビジー状態のときにトラフィックをドロップすることができますが、Snort がダウ ンしている場合、トラフィックはインスペクションなしで自動的に通過します。Snort フェー ル オープンでは、このトラフィックをドロップすることができます。

FTD デバイスをアップグレードすると、その新しい Snort フェール オープン設定は、以下のよ うに、古いフェールセーフ設定に依存します。新しい設定ではトラフィックの処理が変更され ることはありませんが、アップグレードの前にフェールセーフを有効または無効にするかどう かを検討してください。

表 **5 :** フェールセーフの **Snort** フェール オープンへの移行

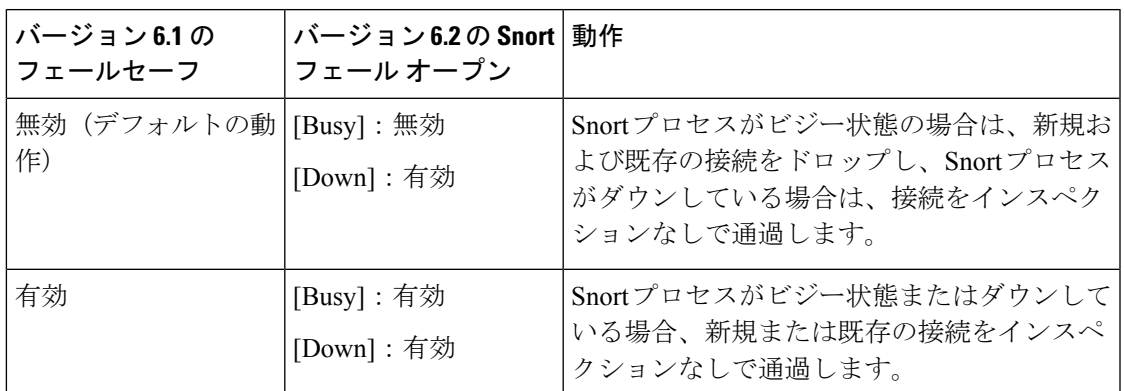

Snort フェール オープンでは、デバイスにバージョン 6.2 が必要であることに注意してくださ い。バージョン 6.1.x のデバイスを管理している場合、FMC Web インターフェイスにフェール セーフ オプションが表示されます。

## <span id="page-8-0"></span>一般的なガイドライン

これらの一般的なガイドラインは、すべてのアップグレードに適用されます。

#### アプライアンスの正常性と通信

アップグレードプロセスの間、展開環境内のアプライアンスが正常に通信していること、およ びヘルスモニタによって報告された問題がないことを確認します。マイナーな問題がメジャー な問題になる前に解決します。

#### 応答しないアップグレード

アップグレードしているアプライアンスとの間での変更の展開、またはアップグレードしてい るアプライアンスの手動での再起動やシャットダウンは行わないでください。進行中のアップ グレードを再開しないでください。事前のチェック中に、アップグレードプロセスが停止して いるように見える場合がありますが、これは想定内の動作です。アップグレードに失敗する、 アプライアンスが応答しないなど、アップグレードで問題が発生した場合には Cisco TAC にお 問い合わせください。

#### アップグレード前のチェックリスト

このチェックリストは、一般的なアップグレードの問題を回避できるアクションを示していま す。 ただし、このリストは包括的なものではありません。詳細な手順については、該当する アップグレードガイド([「アップグレード手順](#page-27-0) (28 ページ)」)を参照してください。

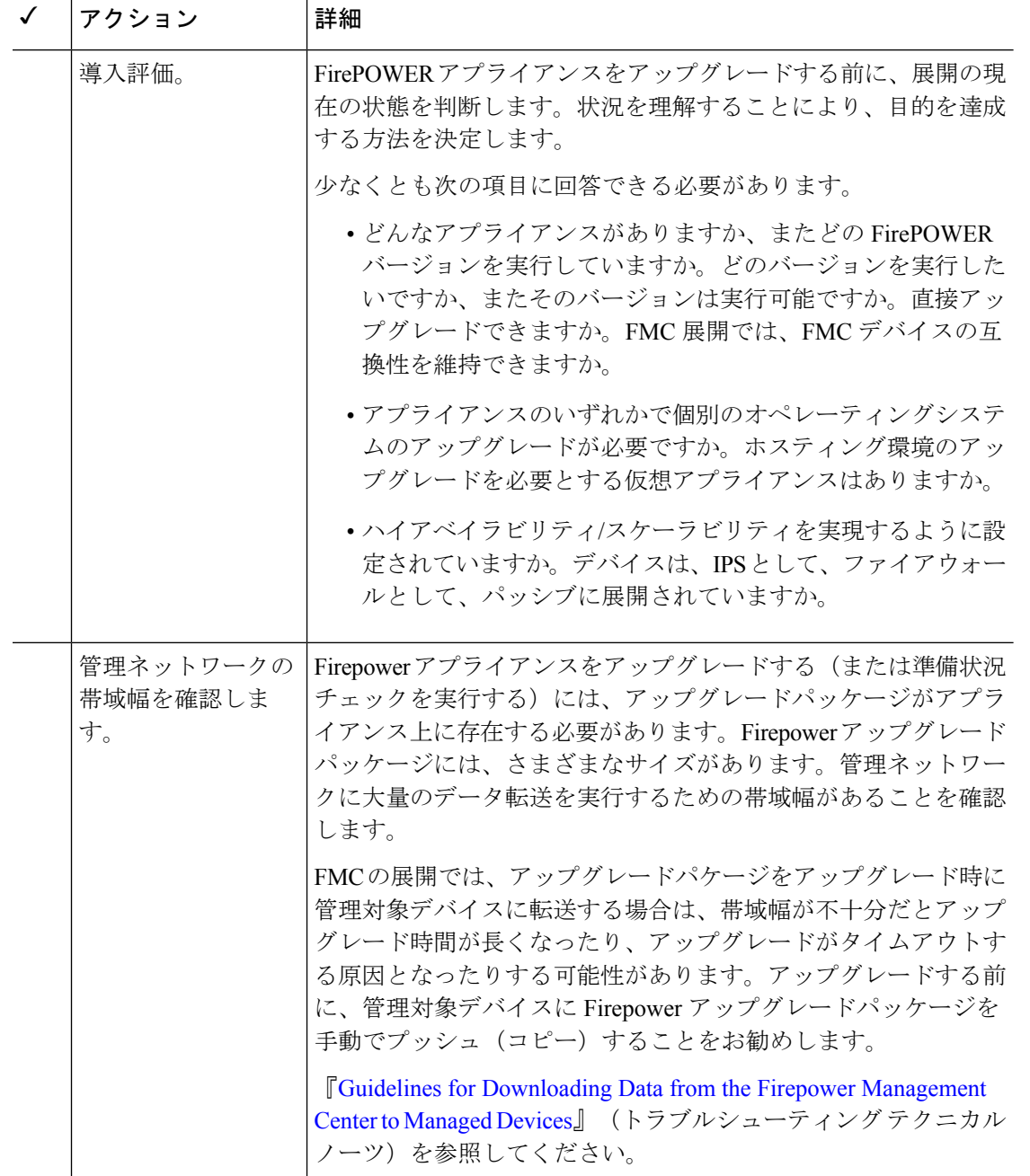

表 **<sup>6</sup> : Firepower** ソフトウェアのアップグレード前チェックリスト

I

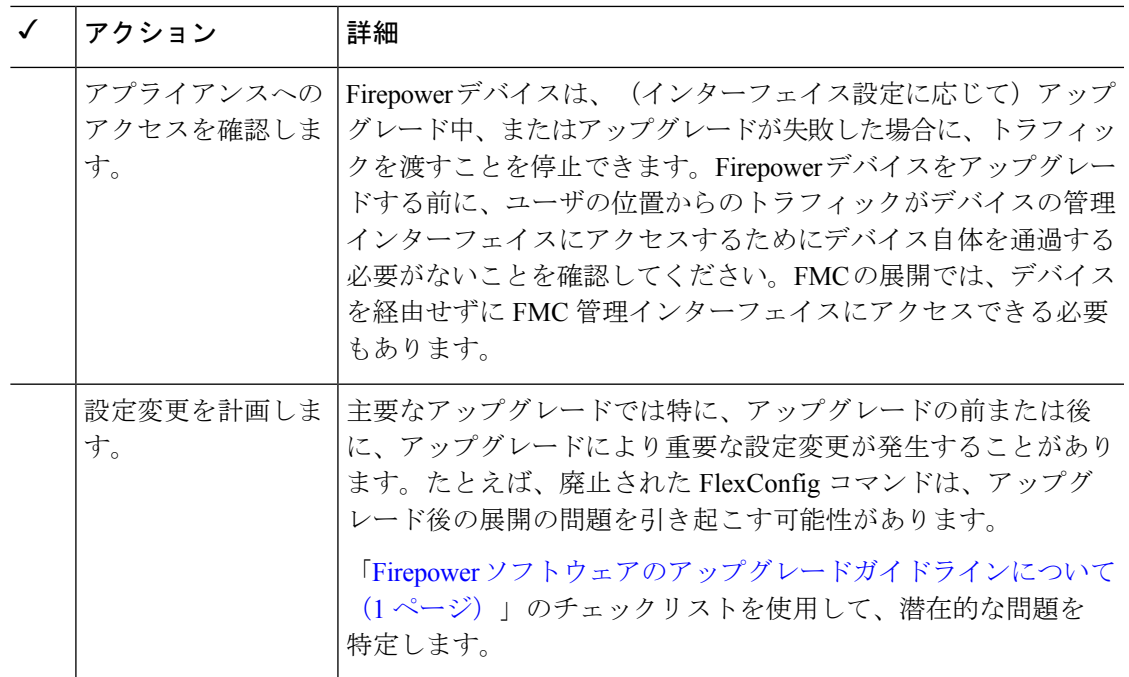

I

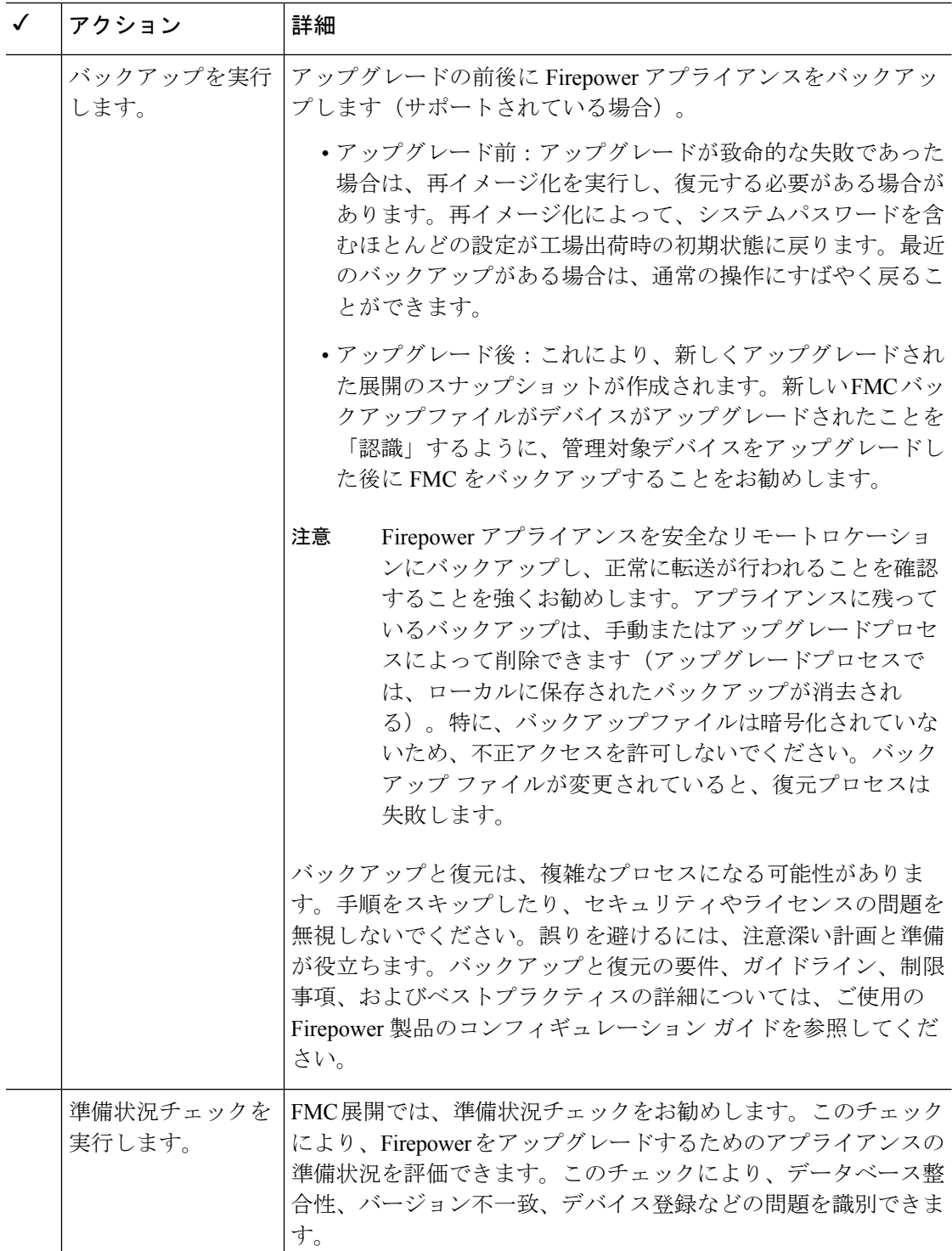

 $\mathbf{I}$ 

 $\mathbf I$ 

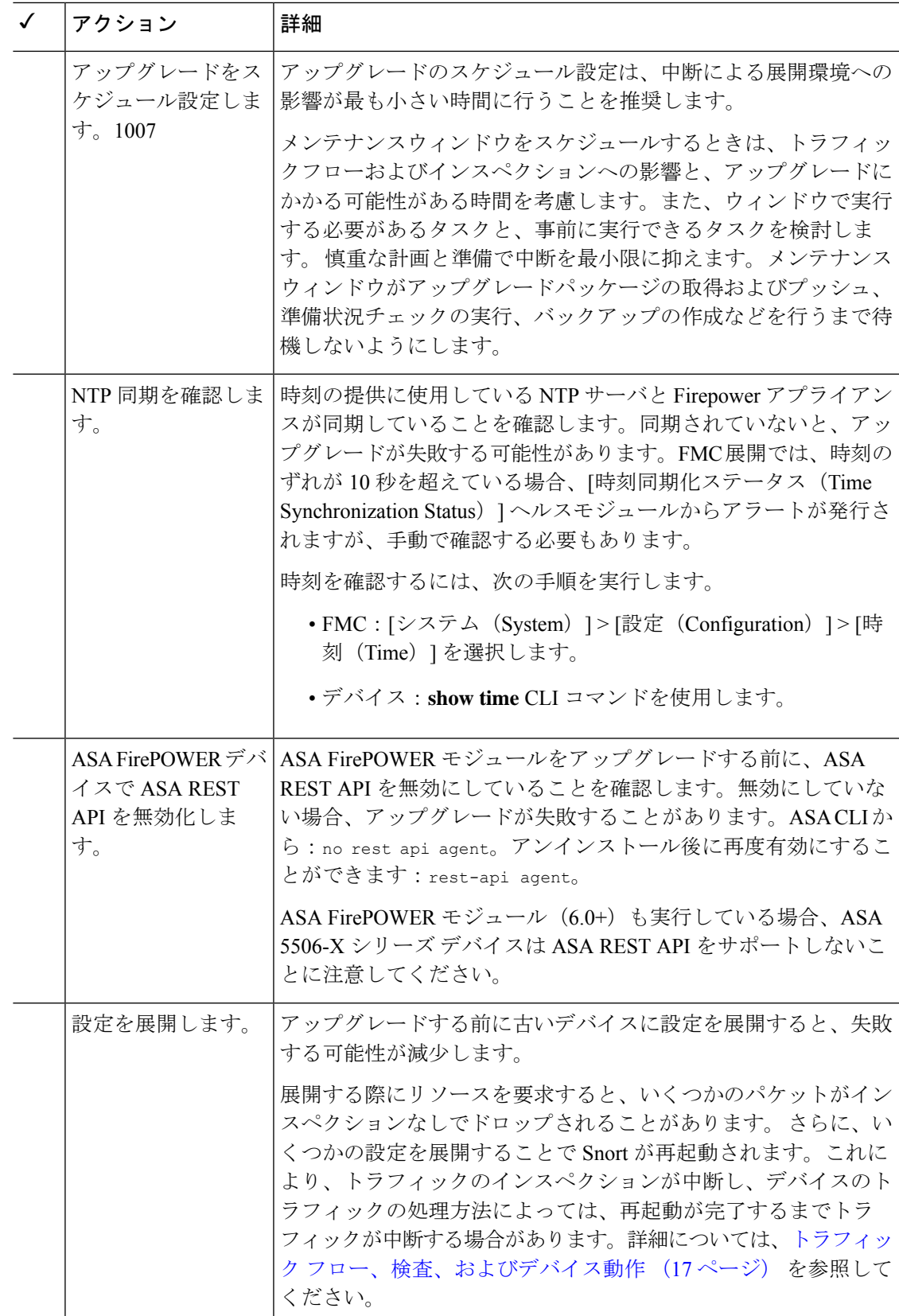

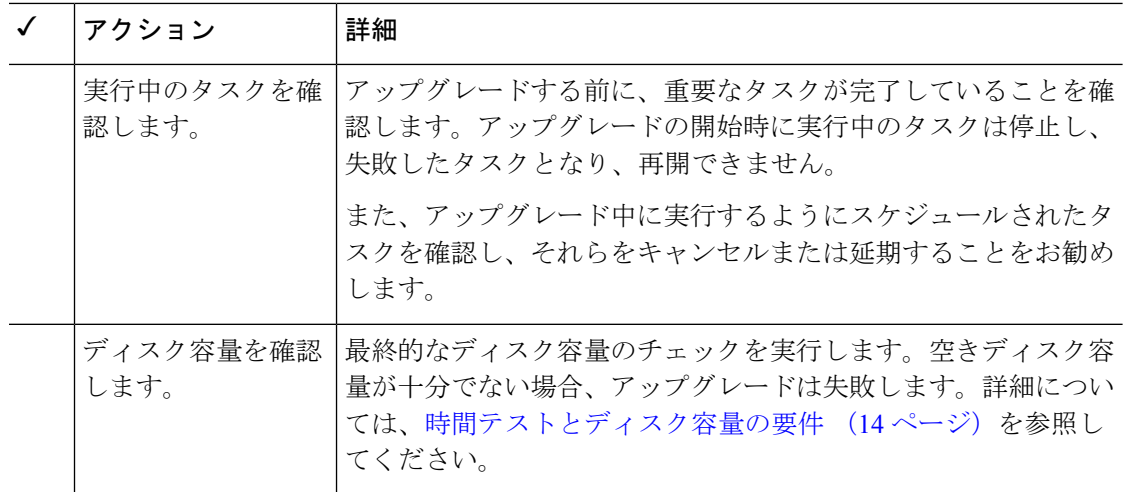

## <span id="page-13-0"></span>アップグレードする最小バージョン

次のように Version6.2.3 に直接アップグレードできます。特定のパッチレベルを実行する必要 はありません。

表 **<sup>7</sup> : Firepower** ソフトウェアをバージョン **6.2.3** にアップグレードするための最小バージョン

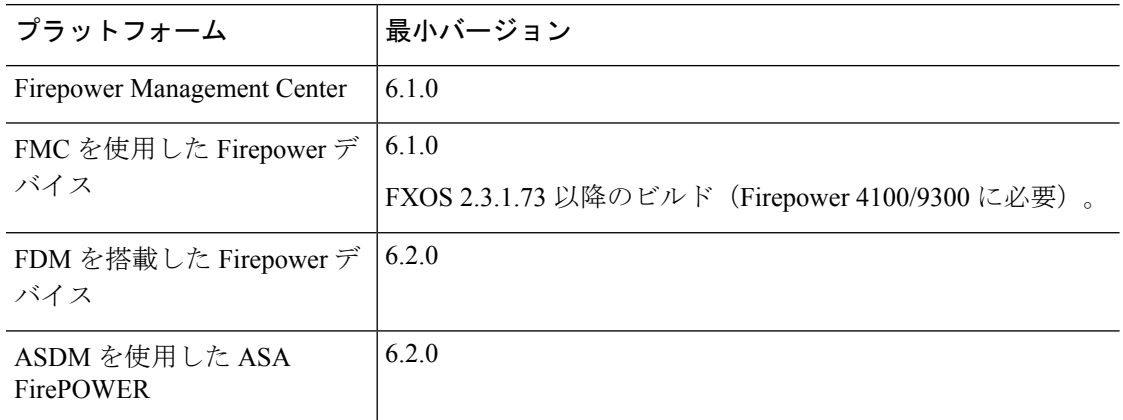

## <span id="page-13-1"></span>時間テストとディスク容量の要件

Firepower アプライアンスをアップグレードするには、十分な空きディスク容量が必要です。 これがない場合、アップグレードは失敗します。Firepower Management Center を使用して管理 対象デバイスをアップグレードする場合、デバイスアップグレードパッケージに対して、FMC は /Volume パーティションに追加のディスク容量を必要とします。また、アップグレードを実 行するための十分な時間を確保してください。

参考のために、社内の時間とディスク容量のテストに関するレポートを提供しています。

### 時間テストについて

ここで指定した時間の値は、社内のテストに基づいています。

$$
\overline{\mathscr{A}}
$$

(注)

特定のプラットフォーム/シリーズについてテストされたすべてのアップグレードの最も遅い 時間を報告していますが、複数の理由により(以下を参照)、報告された時間よりも、アップ グレードにかかる時間が長くなることがあります。

#### テスト条件

- 展開:値は、Firepower Management Center 展開のテストから取得されています。これは、 同様の条件の場合、リモートとローカルで管理されているデバイスのrawアップグレード 時間が類似しているためです。
- バージョン:メジャー アップグレードの場合、以前のすべての対象メジャー バージョン からのアップグレードをテストします。パッチについては、ベースバージョンからアップ グレードをテストします。
- モデル:ほとんどの場合、各シリーズの最もローエンドのモデルでテストし、場合によっ てはシリーズの複数のモデルでテストします。
- 仮想設定:メモリおよびリソースのデフォルト設定を使用してテストします。
- ハイアベイラビリティと拡張性:スタンドアロンデバイスでテストします。

ハイアベイラビリティの構成またはクラスタ化された構成では、動作の継続性を保持する ため、複数のデバイスは1つずつアップグレードされます。アップグレード中は、各デバ イスはメンテナンス モードで動作します。そのため、デバイス ペアまたはクラスタ全体 のアップグレードには、スタンドアロンデバイスのアップグレードよりも長い時間がかか ります。 スタック構成の 8000 シリーズ デバイスは同時にアップグレードされ、スタック は、すべてのデバイスのアップグレードが完了するまで、限定的なバージョン混在の状態 で動作することに注意してください。これには、スタンドアロンデバイスのアップグレー ドと比べて大幅に長い時間がかかるということはありません。

• 構成:構成とトラフィック負荷が最小限のアプライアンスでテストします。

アップグレード時間は、構成の複雑さ、イベントデータベースのサイズ、また、それらが アップグレードから影響を受けるかどうか、受ける場合はどのような影響を受けるかによ り、長くなる場合があります。たとえば多くのアクセス制御ルールを使用している場合、 アップグレードはこれらのルールの格納方法をバックエンドで変更する必要があるため、 アップグレードにはさらに長い時間がかかります。

#### 時間はアップグレードのみを対象

値は、各プラットフォーム上で Firepower アップグレードスクリプトの実行にかかる時間のみ を表しています。これらには、次の時間は含まれていません。

- 管理対象デバイスへのアップグレードパッケージの転送(アップグレード前かアップグ レード中かにかかわらない)。
- 準備状況チェック。
- VDB と SRU の更新。
- 設定の展開。
- リブート(値が別途に報告される場合がある)。

## ディスク容量の要件について

容量の見積もりは、すべてのアップグレードについて報告された最大のものです。2020年前半 以降のリリースでは、次のようになります。

- •切り上げなし(1 MB 未満)。
- •次の1MBに切り上げ(1MB~100 MB)。
- •次の 10 MB に切り上げ (100 MB ~ 1 GB)。
- •次の 100 MB に切り上げ (1 GB を超える容量)。

### バージョン **6.2.3** の時間とディスク容量

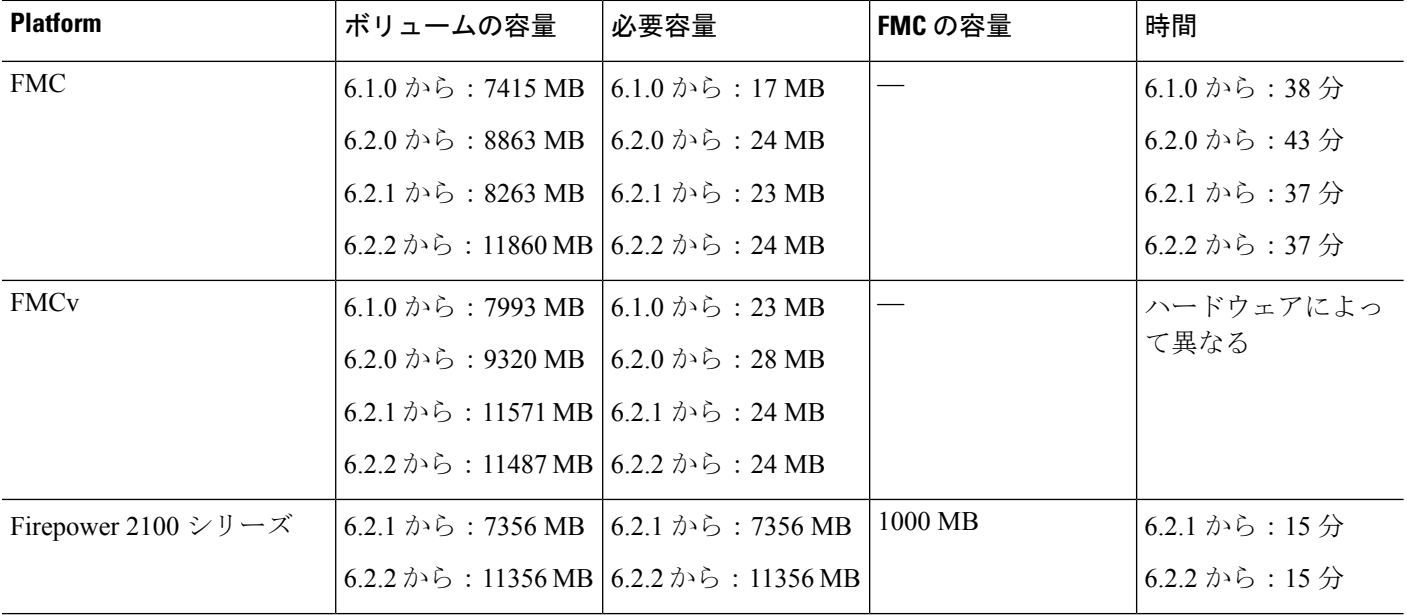

表 **8 :** バージョン **6.2.3** の時間とディスク容量

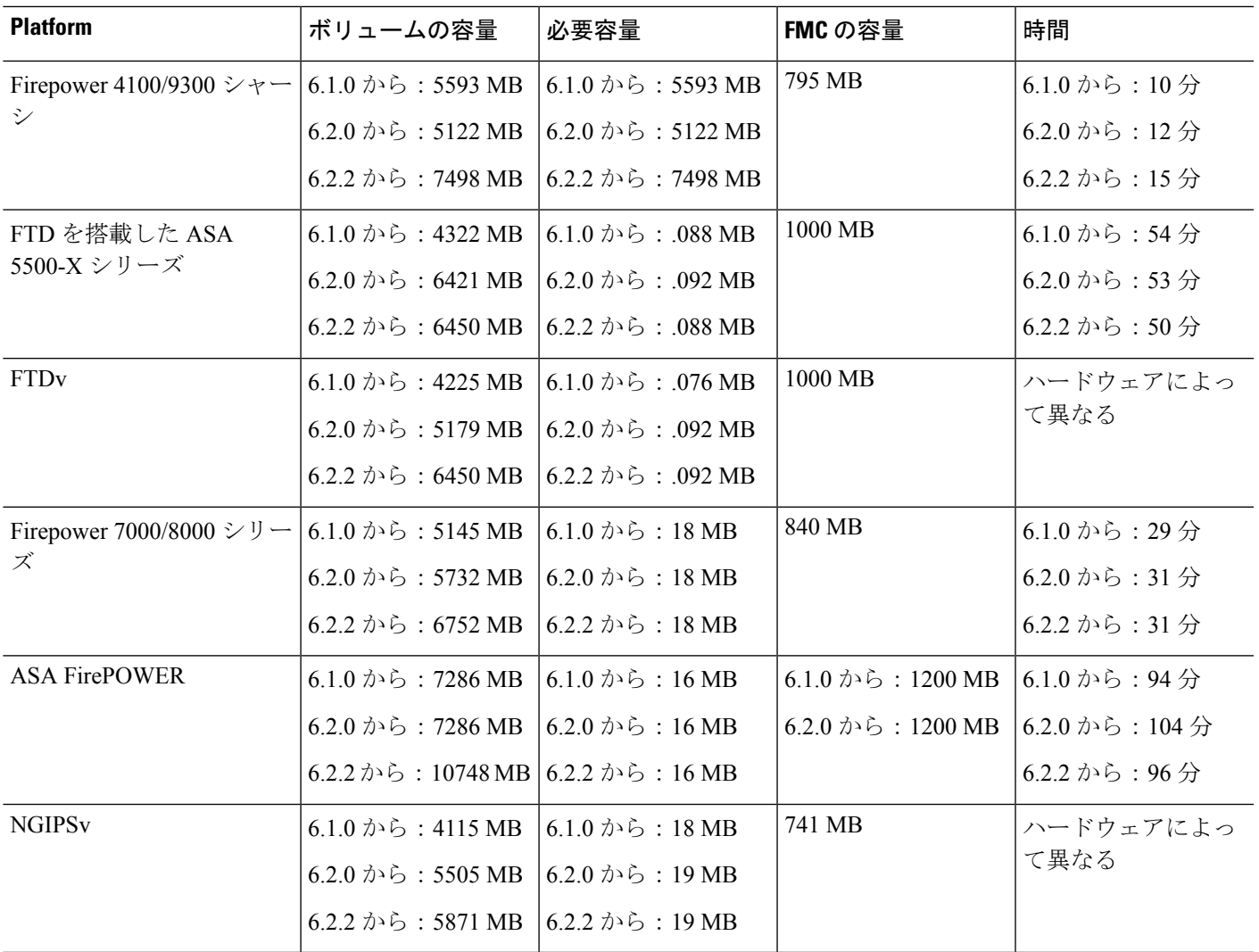

# <span id="page-16-0"></span>トラフィック フロー、検査、およびデバイス動作

アップグレード中に発生するトラフィックフローおよびインスペクションでの潜在的な中断を 特定する必要があります。これは、次の場合に発生する可能性があります。

- デバイスが再起動された場合。
- デバイス上でオペレーティングシステムまたは仮想ホスティング環境をアップグレードす る場合。
- デバイス上で Firepower ソフトウェアをアップグレードするか、パッチをアンインストー ルする場合。
- アップグレードまたはアンインストール プロセスの一部として設定変更を展開する場合 (Snort プロセスが再開します)。

デバイスのタイプ、展開のタイプ(スタンドアロン、ハイアベイラビリティ、クラスタ化)、 およびインターフェイスの設定(パッシブ、IPS、ファイアウォールなど)によって中断の性 質が決まります。アップグレードまたはアンインストールは、保守期間中に行うか、中断によ る展開環境への影響が最も小さい時点で行うことを強く推奨します。

## **FTD** アップグレード時の動作: **Firepower 9300** シャーシ

このセクションでは、FTD を搭載した Firepower 9300 シャーシをアップグレードするときのデ バイスとトラフィックの動作を説明します。

#### **Firepower 9300** シャーシ:**FXOS** のアップグレード

表 **9 : FXOS** アップグレード中のトラフィックの動作

シャーシ間クラスタリングまたはハイアベイラビリティペアの構成がある場合でも、各シャー シの FXOS を個別にアップグレードします。アップグレードの実行方法により、FXOS のアッ プグレード時にデバイスがトラフィックを処理する方法が決定されます。

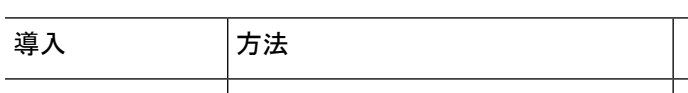

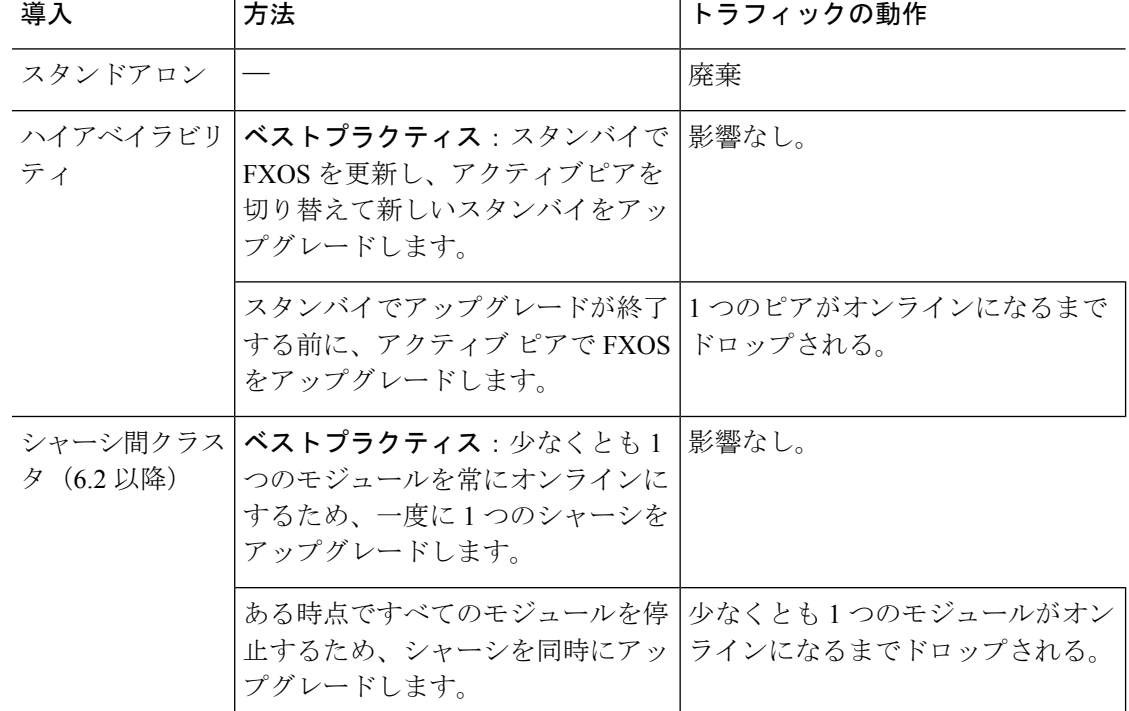

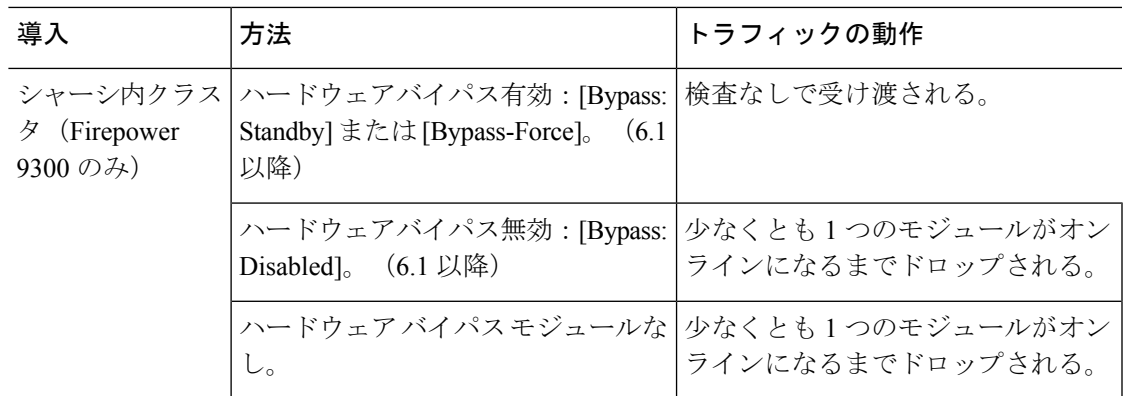

#### スタンドアロン **FTD** デバイス:**Firepower** ソフトウェアのアップグレード

アップグレード中、Firepower デバイス/セキュリティモジュールはメンテナンスモードで稼働 します。アップグレードの開始時にメンテナンスモードを開始すると、トラフィックインスペ クションが 2 〜 3 秒中断します。インターフェイスの構成により、その時点とアップグレード 中の両方のスタンドアロンデバイスによるトラフィックの処理方法が決定されます。

表 **<sup>10</sup> : Firepower** ソフトウェアアップグレード中のトラフィックの動作:スタンドアロン **FTD** デバイス

| インターフェイス コンフィギュレーション |                                                                             | トラフィックの動作 |
|----------------------|-----------------------------------------------------------------------------|-----------|
|                      | ファイアウォール   EtherChannel、冗長、サブインター  廃棄<br>インターフェイス フェイスを含むルーテッドまたはス<br>イッチド。 |           |
|                      | <br>スイッチドインターフェイスは、ブ <br>リッジグループまたはトランスペア <br>レントインターフェイスとしても知 <br> られています。 |           |

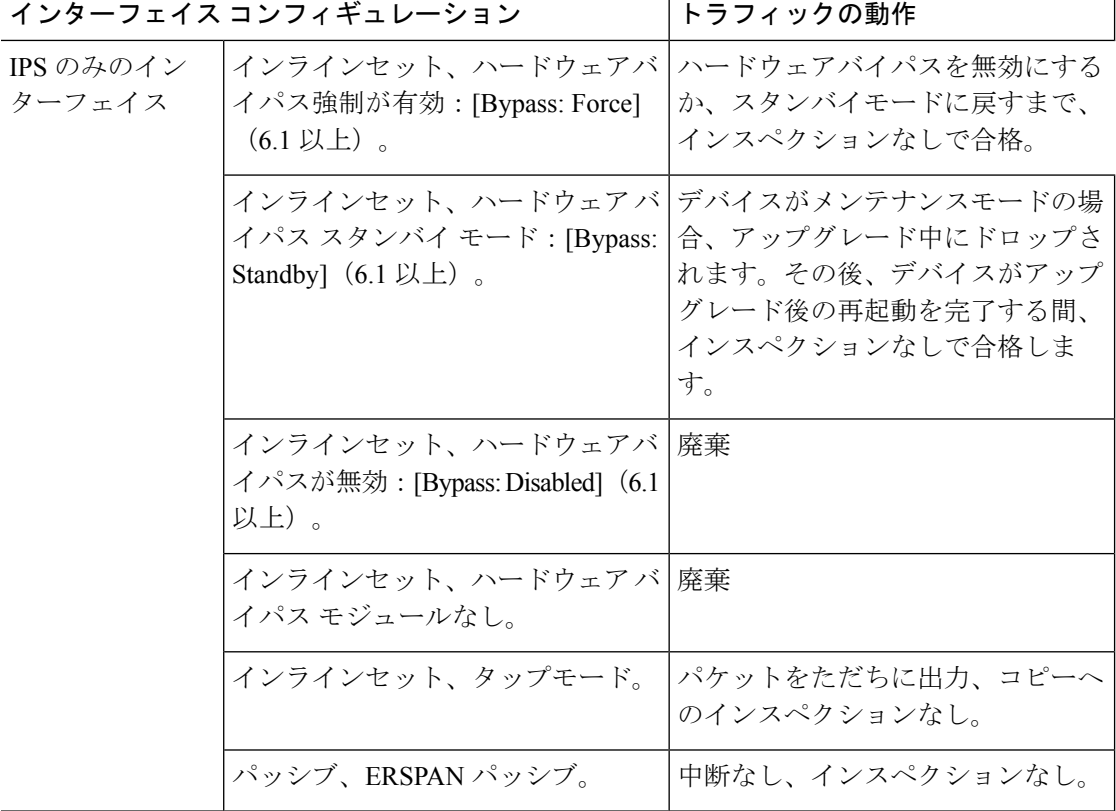

#### ハイアベイラビリティペア:**FirePOWER** ソフトウェアアップグレード

ハイ アベイラビリティ ペアのデバイスの FirePOWER ソフトウェアをアップグレードする間 に、トラフィックフローまたはインスペクションが中断されることはありません。継続稼働で きるように、一度に1つずつアップグレードされます。アップグレード中、デバイスはメンテ ナンス モードで稼働します。

スタンバイ側のデバイスが最初にアップグレードされます。デバイスの役割が切り替わり、新 しくスタンバイになったデバイスがアップグレードされます。アップグレードの完了時には、 デバイスの役割は切り替わったままです。アクティブ/スタンバイの役割を維持する場合、アッ プグレード前に役割を手動で切り替えます。それにより、アップグレードプロセスによって元 の役割に切り替わります。

#### クラスタ:**FirePOWER** ソフトウェア アップグレード

Firepower Threat Defense クラスタのデバイスで FirePOWER ソフトウェアをアップグレードす る間に、トラフィックフローまたはインスペクションが中断されることはありません。継続稼 働できるように、一度に 1 つずつアップグレードされます。データ セキュリティ モジュール を最初にアップグレードして、その後コントロールモジュールをアップグレードします。アッ プグレード中、セキュリティモジュールはメンテナンスモードで稼働します。

コントロール セキュリティ モジュールをアップグレードする間、通常トラフィック インスペ クションと処理は続行しますが、システムはロギングイベントを停止します。ロギングダウン

タイム中に処理されるトラフィックのイベントは、アップグレードが完了した後、非同期のタ イムスタンプ付きで表示されます。ただし、ロギングダウンタイムが大きい場合、システムは ログ記録する前に最も古いイベントをプルーニングすることがあります。

(注)

バージョン6.2.0、6.2.0.1、または6.2.0.2からシャーシ間クラスタをアップグレードすると、各 モジュールがクラスタから削除されるときに、トラフィックインスペクションで2~3秒のト ラフィック中断が発生します。

#### ハイアベイラビリティとクラスタリング ヒットレス アップグレードの要件

ヒットレスアップグレードの実行には、次の追加要件があります。

フローオフロード:フローオフロード機能でのバグ修正により、FXOSとFTDのいくつかの組 み合わせはフローオフロードをサポートしていません。『[CiscoFirepowerCompatibility](https://www.cisco.com/c/en/us/td/docs/security/firepower/compatibility/firepower-compatibility.html) Guide』 を参照してください。ハイアベイラビリティまたはクラスタ化された展開でヒットレスアップ グレードを実行するには、常に互換性のある組み合わせを実行していることを確認する必要が あります。

アップグレードパスに FXOS の2.2.2.91、2.3.1.130、またはそれ以降のアップグレード(FXOS 2.4.1. x、2.6.1 などを含む)が含まれている場合、次のパスを使用します。

1. FTD を 6.2.2.2 以降にアップグレードします。

2. FXOS を 2.2.2.91、2.3.1.130、またはそれ以降にアップグレードします。

3. FTD を最終バージョンにアップグレードします。

たとえば、FXOS 2.2.2.17/FTD 6.2.2.0 を実行していて、FXOS 2.6.1/FTD 6.4.0 にアップグレード する場合は、次を実行できます。

1. FTD を 6.2.2.5 にアップグレードします。

2. FXOS を 2.6.1 にアップグレードします。

3. FTD を 6.4.0 にアップグレードします。

バージョン 6.1.0 へのアップグレード:FTD ハイアベイラビリティペアのバージョン 6.1.0 への ヒットレスアップグレードを実行するには、プレインストールパッケージが必要です。詳細に ついては、『Firepower System Release Notes Version 6.1.0 [Preinstallation](https://www.cisco.com/c/en/us/td/docs/security/firepower/610/relnotes/Firepower_System_Release_Notes_Pre_Installation_Package_Version_610.html) Package』を参照してく ださい。

#### 展開時のトラフィックの動作

アップグレード プロセス中には、設定を複数回展開します。Snort は、通常、アップグレード 直後の最初の展開時に再起動されます。展開の前に、特定のポリシーまたはデバイス設定を変 更しない限り、それ以外の展開時に再起動されることはありません。詳細については、

『Firepower [Management](http://www.cisco.com/go/firepower-config) Center 構成ガイド』の「Configurations that Restart the Snort Process when Deployed or Activated」を参照してください。

展開する際にリソースを要求すると、いくつかのパケットがインスペクションなしでドロップ されることがあります。また、Snortプロセスを再起動すると、HA/スケーラビリティ用に設定 されたものを含め、すべての Firepower デバイスでトラフィック インスペクションが中断され ます。インターフェイス設定により、中断中にインスペクションせずにトラフィックをドロッ プするか受け渡すかが決定されます。

表 **<sup>11</sup> : FTD** 展開時のトラフィックの動作

| インターフェイス コンフィギュレーション |                                                                           | トラフィックの動作                                                                                            |
|----------------------|---------------------------------------------------------------------------|----------------------------------------------------------------------------------------------------|
|                      | ファイアウォール   EtherChannel、冗長、サブインター<br>インターフェイス   フェイスを含むルーテッドまたはス<br>イッチド。 | 廃棄                                                                                                   |
|                      | スイッチドインターフェイスは、ブ<br>リッジグループまたはトランスペア<br>レントインターフェイスとしても知<br>られています。       |                                                                                                    |
| IPS のみのイン<br>ターフェイス  | インラインセット、[Failsafe] が有効  <br>または無効 $(6.0.1 \sim 6.1)$ 。                   | 検査なしで受け渡される。<br>[フェールセーフ (Failsafe) ]が無効<br>で、Snortがビジーでもダウンしてい<br>ない場合、いくつかのパケットがド<br>ロップすることがあります。 |
|                      | インラインセット、[Snort Fail Open:  <br>Down]: 無効 (6.2 以降)                        | 廃棄                                                                                                   |
|                      | インラインセット、[Snort Fail Open:  検査なしで受け渡される。<br>Down]: 有効 (6.2 以降)            |                                                                                                    |
|                      | インラインセット、タップモード。                                                          | パケットをただちに出力、コピーへ<br>のインスペクションなし。                                                                     |
|                      | パッシブ、ERSPAN パッシブ。                                                         | 中断なし、インスペクションなし。                                                                                     |

### **FTD** アップグレード時の動作:その他のデバイス

このセクションでは、Firepower 1000/2100 シリーズ、ASA 5500-X シリーズ、ISA 3000、およ び FTDv で Firepower Threat Defense をアップグレードするときのデバイスとトラフィックの動 作を説明します。

#### スタンドアロン **FTD** デバイス:**Firepower** ソフトウェアのアップグレード

アップグレード中、Firepower デバイスはメンテナンスモードで稼働します。アップグレード の開始時にメンテナンスモードを開始すると、トラフィックインスペクションが2〜3秒中断 します。インターフェイスの構成により、その時点とアップグレード中の両方のスタンドアロ ンデバイスによるトラフィックの処理方法が決定されます。

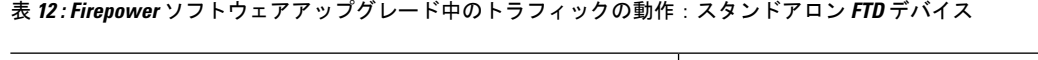

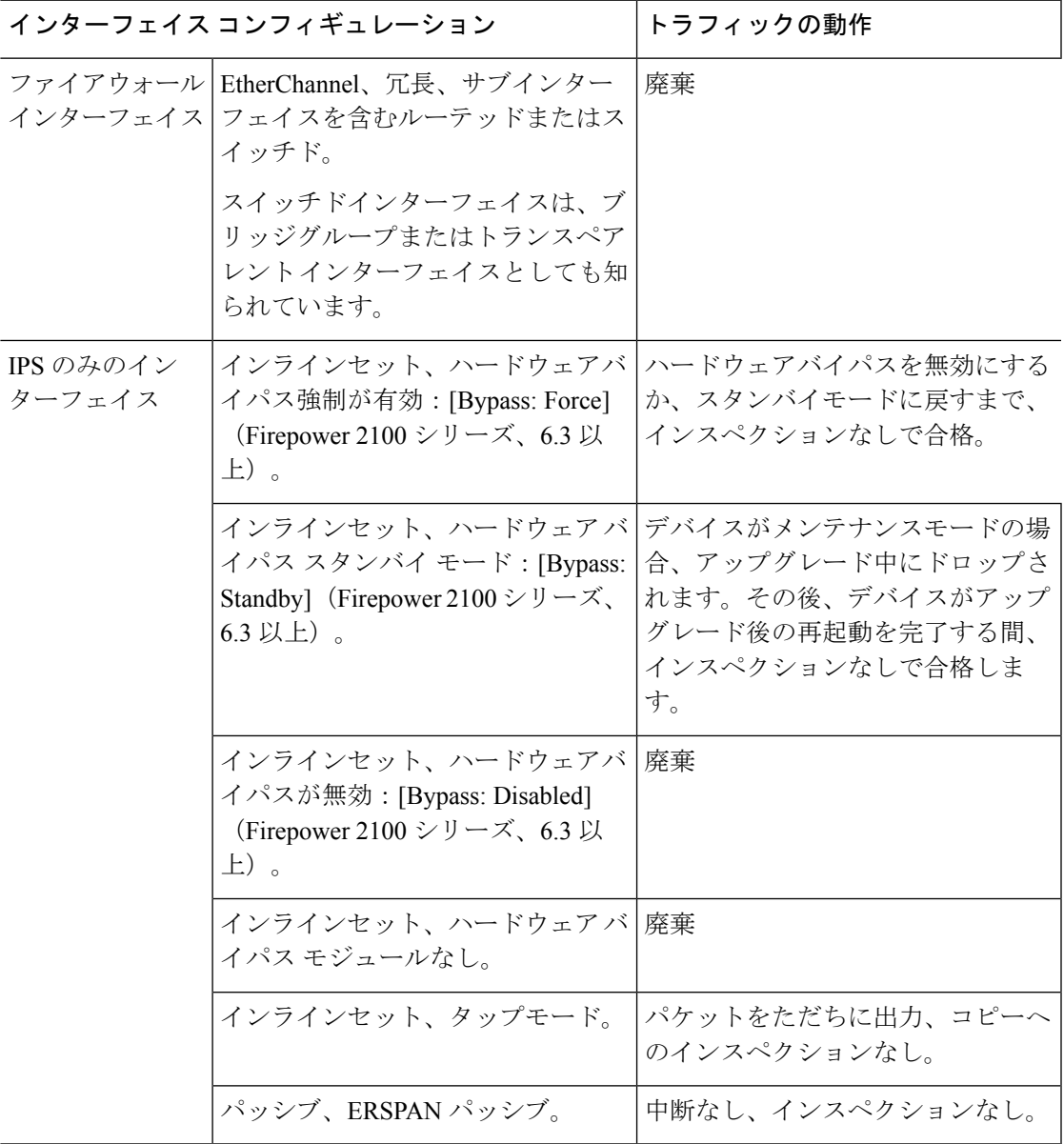

#### ハイアベイラビリティペア:**FirePOWER** ソフトウェアアップグレード

ハイ アベイラビリティ ペアのデバイスの FirePOWER ソフトウェアをアップグレードする間 に、トラフィックフローまたはインスペクションが中断されることはありません。継続稼働で きるように、一度に1つずつアップグレードされます。アップグレード中、デバイスはメンテ ナンス モードで稼働します。

スタンバイ側のデバイスが最初にアップグレードされます。デバイスの役割が切り替わり、新 しくスタンバイになったデバイスがアップグレードされます。アップグレードの完了時には、 デバイスの役割は切り替わったままです。アクティブ/スタンバイの役割を維持する場合、アッ プグレード前に役割を手動で切り替えます。それにより、アップグレードプロセスによって元 の役割に切り替わります。

#### 展開時のトラフィックの動作

アップグレード プロセス中には、設定を複数回展開します。Snort は、通常、アップグレード 直後の最初の展開時に再起動されます。展開の前に、特定のポリシーまたはデバイス設定を変 更しない限り、それ以外の展開時に再起動されることはありません。詳細については、

『Firepower [Management](http://www.cisco.com/go/firepower-config) Center 構成ガイド』の「Configurations that Restart the Snort Process when Deployed or Activated」を参照してください。

展開する際にリソースを要求すると、いくつかのパケットがインスペクションなしでドロップ されることがあります。また、Snortプロセスを再起動すると、HA/スケーラビリティ用に設定 されたものを含め、すべての Firepower デバイスでトラフィック インスペクションが中断され ます。インターフェイス設定により、中断中にインスペクションせずにトラフィックをドロッ プするか受け渡すかが決定されます。

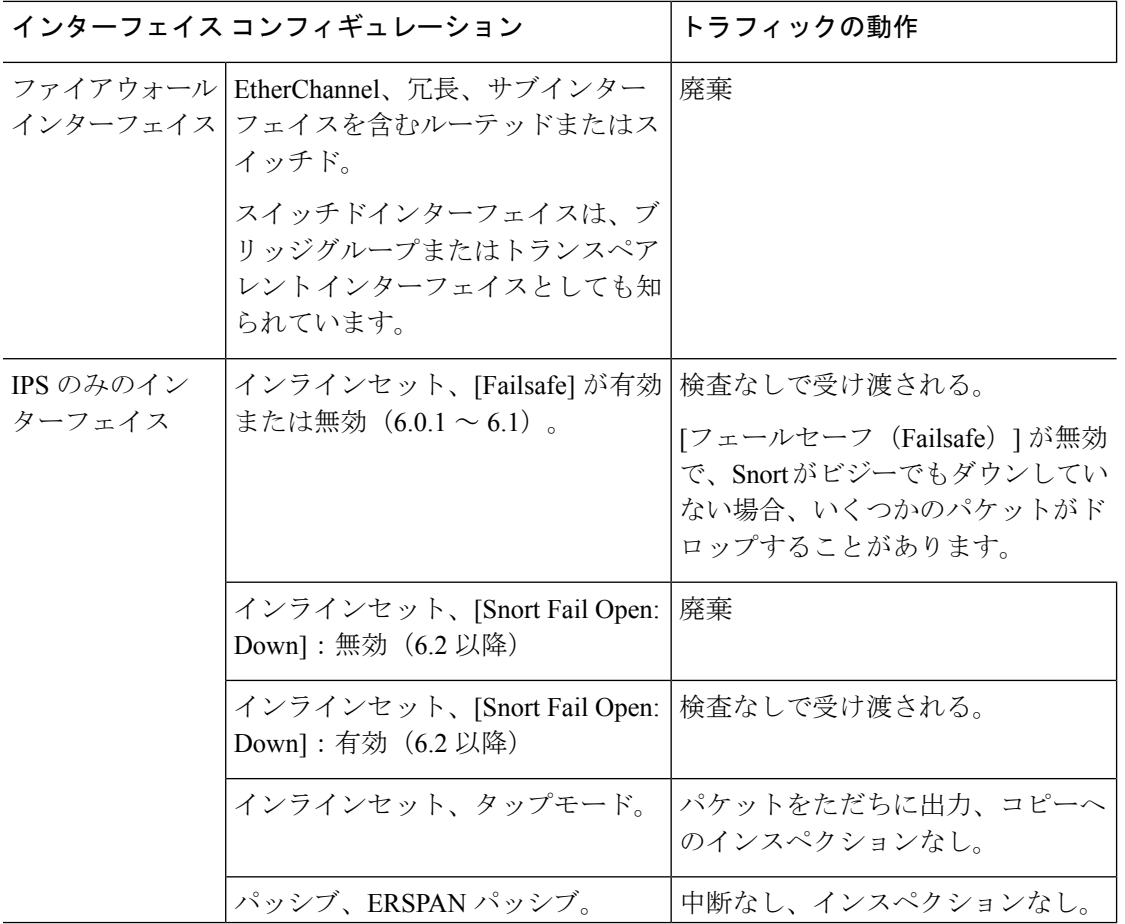

#### 表 **13 : FTD** 展開時のトラフィックの動作

### **FirePOWER 7000/8000** シリーズのアップグレード時の動作

次のセクションでは、Firepower 7000/8000シリーズデバイスをアップグレードする際のデバイ スおよびトラフィックの動作について説明します。

#### スタンドアロン **7000/8000** シリーズ:**Firepower** ソフトウェアのアップグレード

インターフェイスの構成により、アップグレード中にスタンドアロンデバイスによるトラフィッ クの処理方法が決定されます。

| インターフェイス コンフィ<br>ギュレーション                                                                                         | トラフィックの動作                                                                                                    |
|----------------------------------------------------------------------------------------------------|----------------------------------------------------------------------------------------------------|
| インライン、ハードウェア バー<br>イパスが有効 ([バイパスモー<br>ド:バイパス (Bypass Mode:<br>Bypass) 1)                                         | インスペクションなしで転送。ただし、トラフィックは、次<br>の2つのポイントで一時的に中断します。<br>•アップグレードプロセスの開始時に、リンクがダウンし<br>てから復旧 (フラップ) し、ネットワーク カードがハー<br>ドウェア バイパスに切り替わるとき。<br>•アップグレードが完了した後、リンクが復旧し、ネット<br>ワークカードがバイパスから切り替わるとき。インスペ<br>クションはエンドポイントの再接続後に再開され、デバ<br>イス インターフェイスとのリンクを再確立します。 |
| インライン、ハードウェア バ 切断<br>イパス モジュールなし、また<br>はハードウェア バイパスが無<br>効 (「バイパスモード : 非バイ<br>パス (Bypass Mode:<br>Non-Bypass) 1) |                                                                                                    |
| インライン、タップモード                                                                                                    | パケットをただちに出力、コピーへのインスペクションなし                                                                                                    |
| パッシブ                                                                                                    | 中断なし、インスペクションなし                                                                                                    |
| ルーテッド、スイッチド                                                                                                    | 切断                                                                                                    |

表 **<sup>14</sup> :** アップグレード中のトラフィックの動作:スタンドアロン **7000/8000** シリーズ

#### **7000/8000** シリーズ ハイ アベイラビリティ ペア:**Firepower** ソフトウェアのアップグレード

ハイ アベイラビリティ ペアのデバイス(またはデバイス スタック)をアップグレードする間 に、トラフィックフローまたはインスペクションが中断されることはありません。継続稼働で きるように、一度に1つずつアップグレードされます。アップグレード中、デバイスはメンテ ナンス モードで稼働します。

最初にアップグレードするピアは、展開によって異なります。

- ルーテッドまたはスイッチド:最初にスタンバイがアップグレードされます。デバイスの 役割が切り替わり、新しくスタンバイになったデバイスがアップグレードされます。アッ プグレードの完了時には、デバイスの役割は切り替わったままです。アクティブ/スタン バイの役割を維持する場合、アップグレード前に役割を手動で切り替えます。それによ り、アップグレード プロセスによって元の役割に切り替わります。
- アクセス制御のみ:最初にアクティブがアップグレードされます。アップグレードの完了 時に、アクティブとスタンバイの以前の役割がデバイスで維持されます。

#### **8000** シリーズ スタック:**FirePOWER** ソフトウェア アップグレード

8000 シリーズ スタックでは、デバイスは同時にアップグレードされます。プライマリ デバイ スがアップグレードを完了してスタックが動作を再開するまで、トラフィックはスタックがス タンドアロンデバイスであったかのように影響を受けます。すべてのデバイスがアップグレー ドを完了するまで、スタックは、制限付きの混合バージョンの状態で動作します。

#### 展開時のトラフィックの動作

アップグレード プロセス中には、設定を複数回展開します。Snort は、通常、アップグレード 直後の最初の展開時に再起動されます。展開の前に、特定のポリシーまたはデバイス設定を変 更しない限り、それ以外の展開時に再起動されることはありません。詳細については、 『Firepower [Management](http://www.cisco.com/go/firepower-config) Center 構成ガイド』の「Configurations that Restart the Snort Process when

Deployed or Activated」を参照してください。

展開する際にリソースを要求すると、いくつかのパケットがインスペクションなしでドロップ されることがあります。また、Snortプロセスを再起動すると、HA/スケーラビリティ用に設定 されたものを含め、すべての Firepower デバイスでトラフィック インスペクションが中断され ます。インターフェイス設定により、中断中にインスペクションせずにトラフィックをドロッ プするか受け渡すかが決定されます。

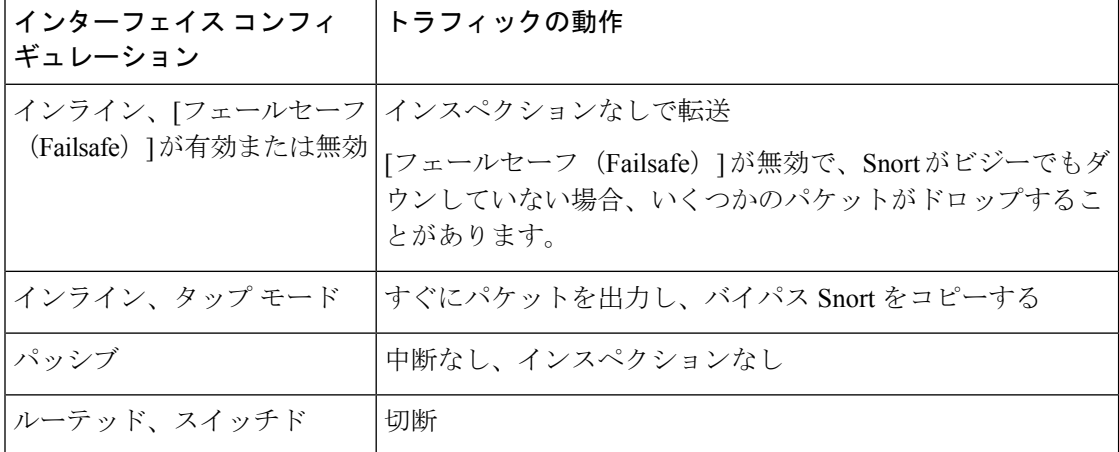

#### 表 **15 :** 展開時のトラフィックの動作:**7000/8000** シリーズ

### **ASA FirePOWER** アップグレード時の動作

ASAFirePOWERmoduleにトラフィックをリダイレクトするASAサービスポリシーは、Firepower ソフトウェア アップグレードの間(Snort プロセスを再起動する特定の設定を導入するときな ど)にモジュールがトラフィックを処理する方法を決定します。

表 **16 : ASA FirePOWER** アップグレード中のトラフィックの動作

| トラフィック リダイレクションのポリシー                                 | トラフィックの動作                       |
|------------------------------------------------------|---------------------------------|
| フェール オープン (sfr fail-open)                            | インスペクションなしで転送                   |
| フェール クローズ(sfr fail-close)                            | ドロップされる                         |
| モニタのみ (sfr {fail-close} {fail-open}<br>monitor-only) | パケットをただちに出力、コピーへのインス<br>ペクションなし |

#### **ASA FirePOWER** 展開時のトラフィックの動作

Snort プロセスを再起動している間のトラフィックの動作は、ASA FirePOWER module をアッ プグレードする場合と同じです。

アップグレード プロセス中には、設定を複数回展開します。Snort は、通常、アップグレード 直後の最初の展開時に再起動されます。展開の前に、特定のポリシーまたはデバイス設定を変 更しない限り、それ以外の展開時に再起動されることはありません。詳細については、

『Firepower [Management](http://www.cisco.com/go/firepower-config) Center 構成ガイド』の「Configurations that Restart the Snort Process when Deployed or Activated」を参照してください。

展開する際にリソースを要求すると、いくつかのパケットがインスペクションなしでドロップ されることがあります。 さらに、Snort プロセスを再起動すると、トラフィック インスペク ションが中断されます。サービスポリシーにより、中断中にインスペクションせずにトラフィッ クをドロップするか通過するかが決定されます。

### **NGIPSv** アップグレード時の動作

このセクションでは、NGIPSvをアップグレードするときのデバイスとトラフィックの動作を 説明します。

#### **Firepower** ソフトウェア アップグレード

インターフェイスの設定により、アップグレード中に NGIPSv がトラフィックを処理する方法 が決定されます。

表 **<sup>17</sup> : NGIPSv** アップグレード中のトラフィックの動作

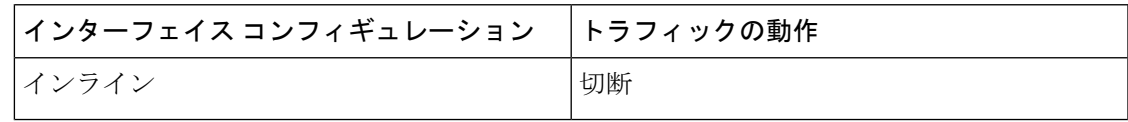

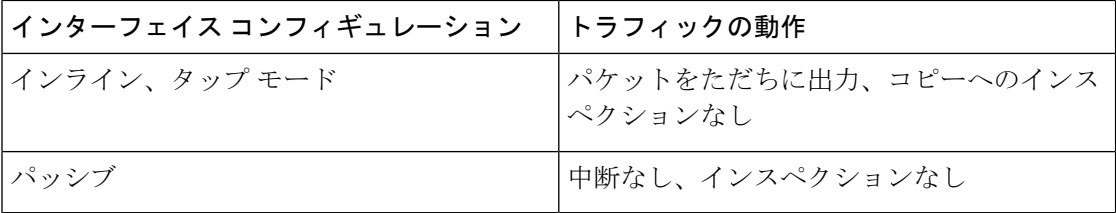

#### 展開時のトラフィックの動作

アップグレード プロセス中には、設定を複数回展開します。Snort は、通常、アップグレード 直後の最初の展開時に再起動されます。展開の前に、特定のポリシーまたはデバイス設定を変 更しない限り、それ以外の展開時に再起動されることはありません。詳細については、

『Firepower [Management](http://www.cisco.com/go/firepower-config) Center 構成ガイド』の「Configurations that Restart the Snort Process when Deployed or Activated」を参照してください。

展開する際にリソースを要求すると、いくつかのパケットがインスペクションなしでドロップ されることがあります。さらに、Snortプロセスを再起動すると、トラフィックインスペクショ ンが中断されます。インターフェイス設定により、中断中にインスペクションせずにトラフィッ クをドロップするか受け渡すかが決定されます。

#### 表 **18 : NGIPSv** 展開時のトラフィックの動作

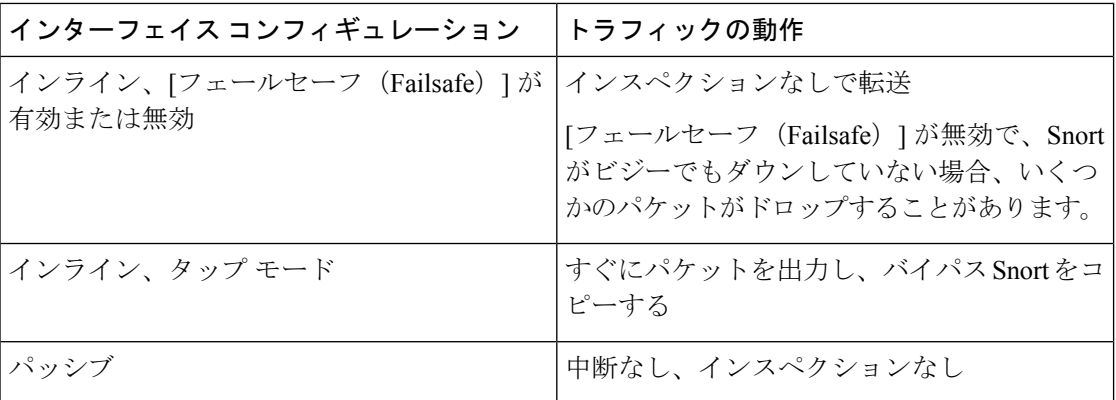

## <span id="page-27-0"></span>アップグレード手順

リリースノートにはアップグレード手順は含まれていません。これらのリリースノートに記載 されているガイドラインと警告を読んだ後、次のいずれかのドキュメントを参照してくださ い。

#### 表 **<sup>19</sup> : Firepower** アップグレード手順

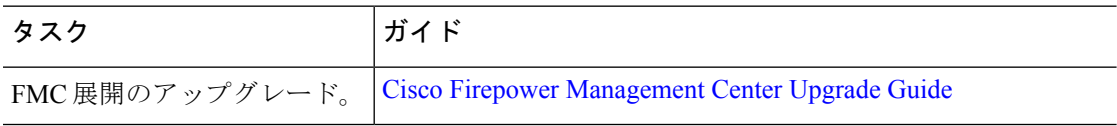

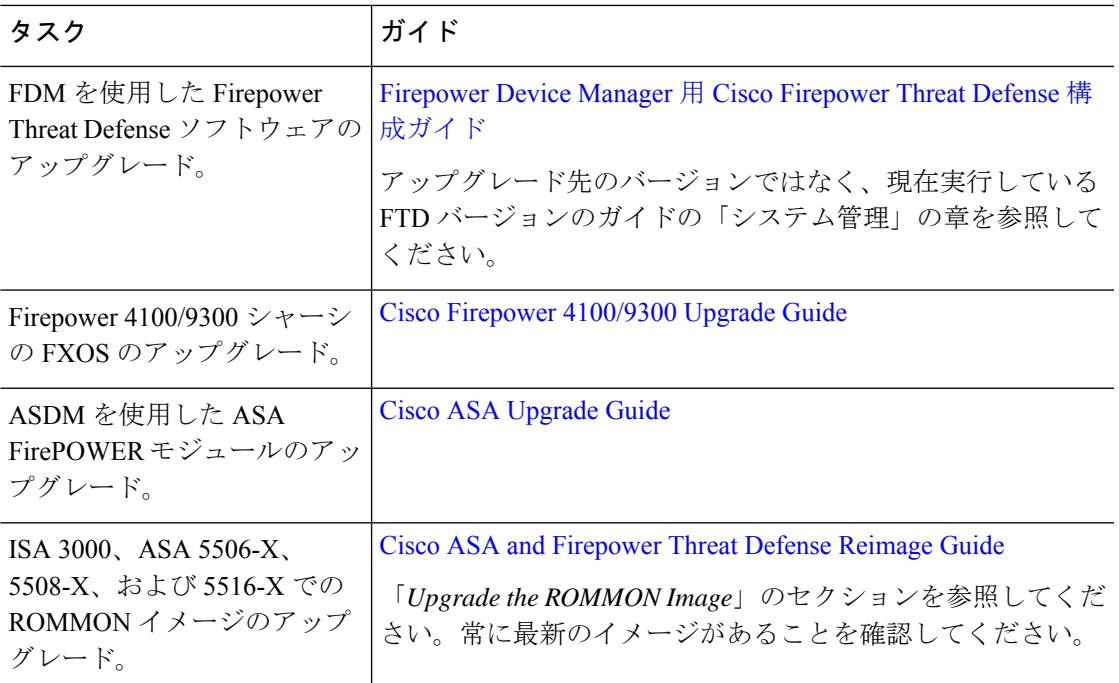

# <span id="page-28-0"></span>アップグレードパッケージ

アップグレード パッケージは、 シスコサポートおよびダウンロードサイトで入手できます。

- FMCv を含む Firepower Management Center: <https://www.cisco.com/go/firepower-software>
- Firepower Threat Defense (ISA 3000): <https://www.cisco.com/go/isa3000-software>
- Firepower Threat Defense (FTDv を含む他のすべてのモデル) : [https://www.cisco.com/go/](https://www.cisco.com/go/ftd-software) [ftd-software](https://www.cisco.com/go/ftd-software)
- FirePOWER 7000  $\vee$   $\vee$   $\vee$   $\cong$   $\times$  : <https://www.cisco.com/go/7000series-software>
- FirePOWER 8000  $\vee$   $\vee$   $\vee$   $\preceq$  : <https://www.cisco.com/go/8000series-software>
- ASA with FirePOWER Services (ASA 5500-X  $\Diamond \forall \forall \neg \forall$ ): [https://www.cisco.com/go/](https://www.cisco.com/go/asa-firepower-sw) [asa-firepower-sw](https://www.cisco.com/go/asa-firepower-sw)
- NGIPSv: <https://www.cisco.com/go/ngipsv-software>

Firepowerソフトウェアアップグレードパッケージを検索するには、Firepowerアプライアンス モデルを選択または検索し、現在のバージョンの Firepower ソフトウェアのダウンロードペー ジを参照します。使用可能なアップグレードパッケージは、インストールパッケージ、ホット フィックス、およびその他の該当するダウンロードとともに表示されます。

 $\mathcal{Q}$ 

- インターネットにアクセスできる FMC は、手動でダウンロードできるようになってから約 2 週間後に、シスコからバージョン 6.2.3.x ~ 6.5.0.x Firepower パッチを直接ダウンロードできま す。次の場合、シスコからの直接ダウンロードはサポートされていません。 ヒント
	- メジャーリリース。
	- バージョン 6.6 以降へのほとんどのパッチ。
	- FDM または ASDM 展開。

ファミリまたはシリーズのすべての Firepower モデルに同じアップグレードパッケージを使用 します。アップグレードパッケージのファイル名には、プラットフォーム、パッケージタイプ (アップグレード、パッチ、ホットフィックス)、および Firepower のバージョンが反映され ています。

次に例を示します。

- パッケージ:Cisco\_Firepower\_Mgmt\_Center\_Upgrade-6.6.0-90.sh.REL.tar
- プラットフォーム: Firepower Management Center
- パッケージタイプ:アップグレード
- バージョンおよびビルド:6.6.0-90
- ファイル拡張子:sh.REL.tar

Firepowerでは、正しいファイルを使用していることを確認できるようにするために、バージョ ン 6.2.1 以上からのアップグレードパッケージは、署名付きの tar アーカイブ (.tar) になって います。以前のバージョンからのアップグレードでは、引き続き未署名のパッケージが使用さ れます。

シスコサポートおよびダウンロードサイトからアップグレードパッケージを手動でダウンロー ドする場合(たとえば、メジャーアップグレードやエアギャップ展開のために)、正しいパッ ケージをダウンロードしていることを確認してください。 署名付きの (.tar) パッケージは解 凍しないでください。

(注)

署名付きのアップグレードパッケージをアップロードした後、システムがパッケージを確認す る際に、GUIのロードに数分かかることがあります。表示を高速化するには、署名付きのパッ ケージが不要になった後、それらのパッケージを削除します。

表 **<sup>20</sup> : Firepower** ソフトウェア アップグレード パッケージ

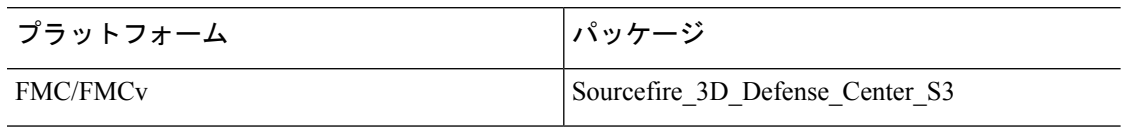

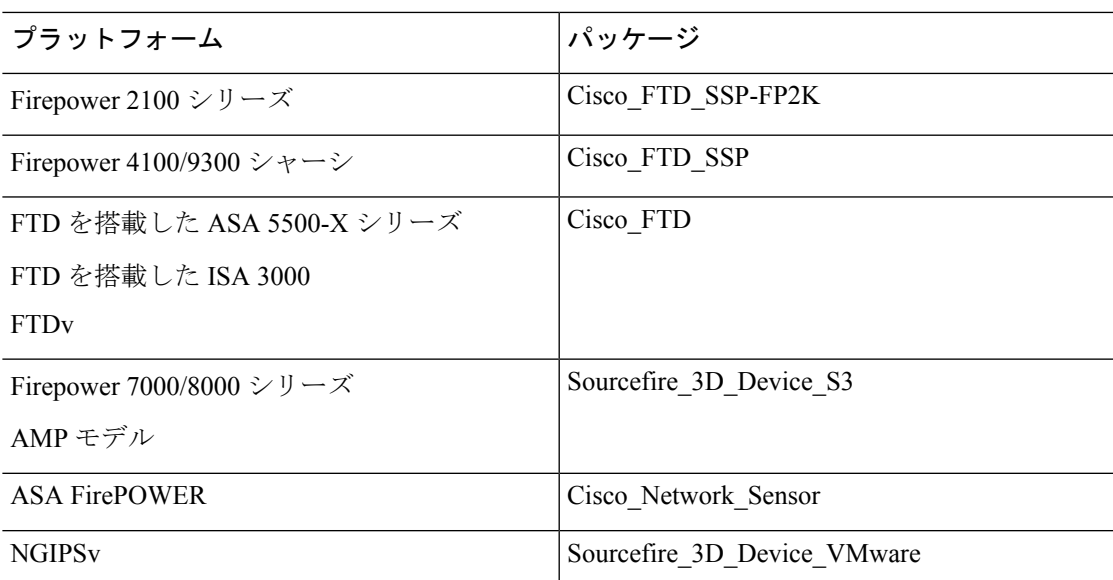

#### オペレーティングシステムのアップグレードパッケージ

オペレーティングシステムのアップグレードパッケージの詳細については、次のガイドの「アッ プグレードの計画」の章を参照してください。

- Cisco ASA [Upgrade](https://www.cisco.com/c/en/us/td/docs/security/asa/upgrade/asa-upgrade.html) Guide (ASA OS の場合)
- Cisco Firepower [4100/9300](https://www.cisco.com/c/en/us/td/docs/security/firepower/fxos/upgrade/b_FXOSUpgrade.html) Upgrade Guide (FXOSの場合)

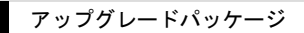

I